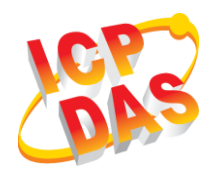

### **WLS-T11 Quick Start**

v1.0, November 2017

#### **What's in the box?**

In addition to this guide, the package includes the following items:

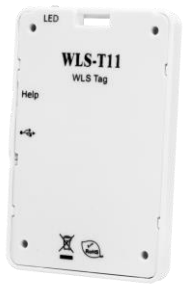

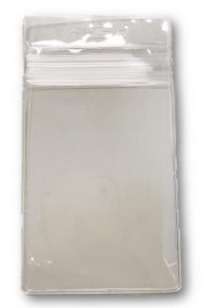

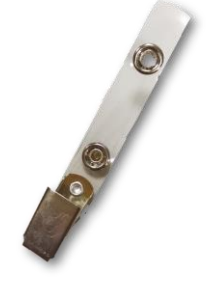

**WLS-T11 Badge holder Badge clip**

#### **Technical Support**

- **WLS-T11 User Manual**:
	- [http://ftp.icpdas.com.tw/pub/cd/usbcd/napdos/wls\\_series/ma](http://ftp.icpdas.com.tw/pub/cd/usbcd/napdos/wls_series/manual/) [nual/](http://ftp.icpdas.com.tw/pub/cd/usbcd/napdos/wls_series/manual/)
- **WLS-T11 Official Website**:
	- <http://m2m.icpdas.com/WLS-T11.html>

# **1 Preparing the Device**

Press and hold the "Help" button for 3 seconds to wake up the WLS-T11, as shown in below figure, and confirm that the red LED is ON for one second. If the red LED is ON for one second, it means the module is running; Otherwise, it means the module is not running.

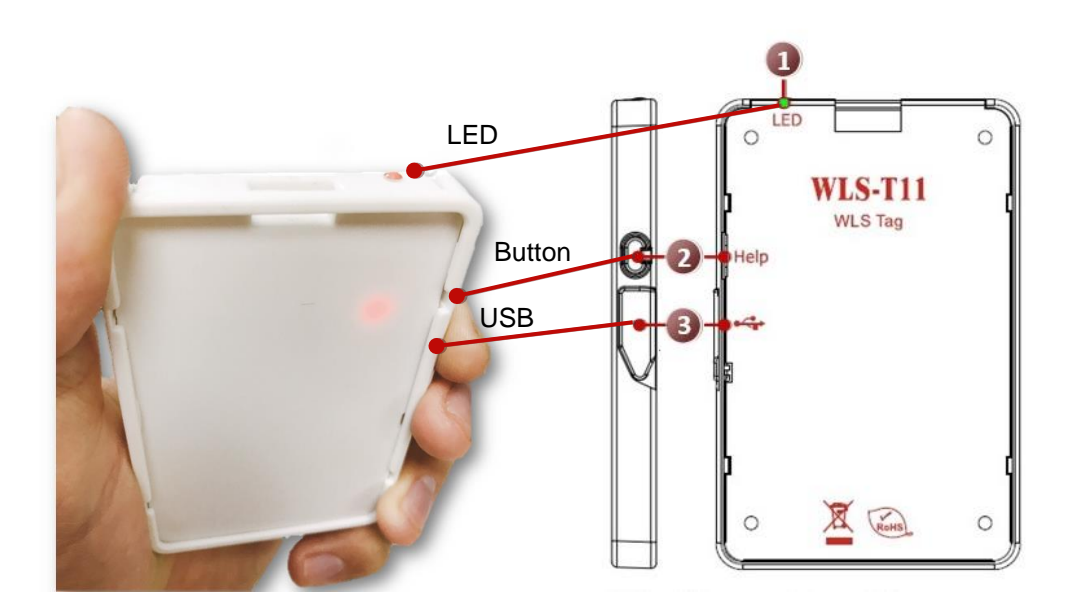

### **2 Mode, Button function and LED description**

WLS-T11 has "Running mode" and "Setting mode" as follows:

- 1. Running mode: This mode is used to transmit location package every 3 seconds. In this mode, the user can press the button to send an help package or enter the setting mode. When the pre-job(section 2) is completed, WLS-T11 will default to the "Running Mode".
- 2. Setting mode: This mode is used to transmit Node ID forcefully, and set the RF Power and RF Channel. If the user does not press any button for 8 seconds, the module will automatically save and directly enable the setting value, and leave the "Setting Mode".

Please refer to Table 1 and Table 2 to change above mode:

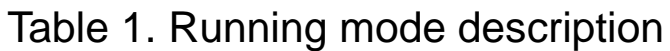

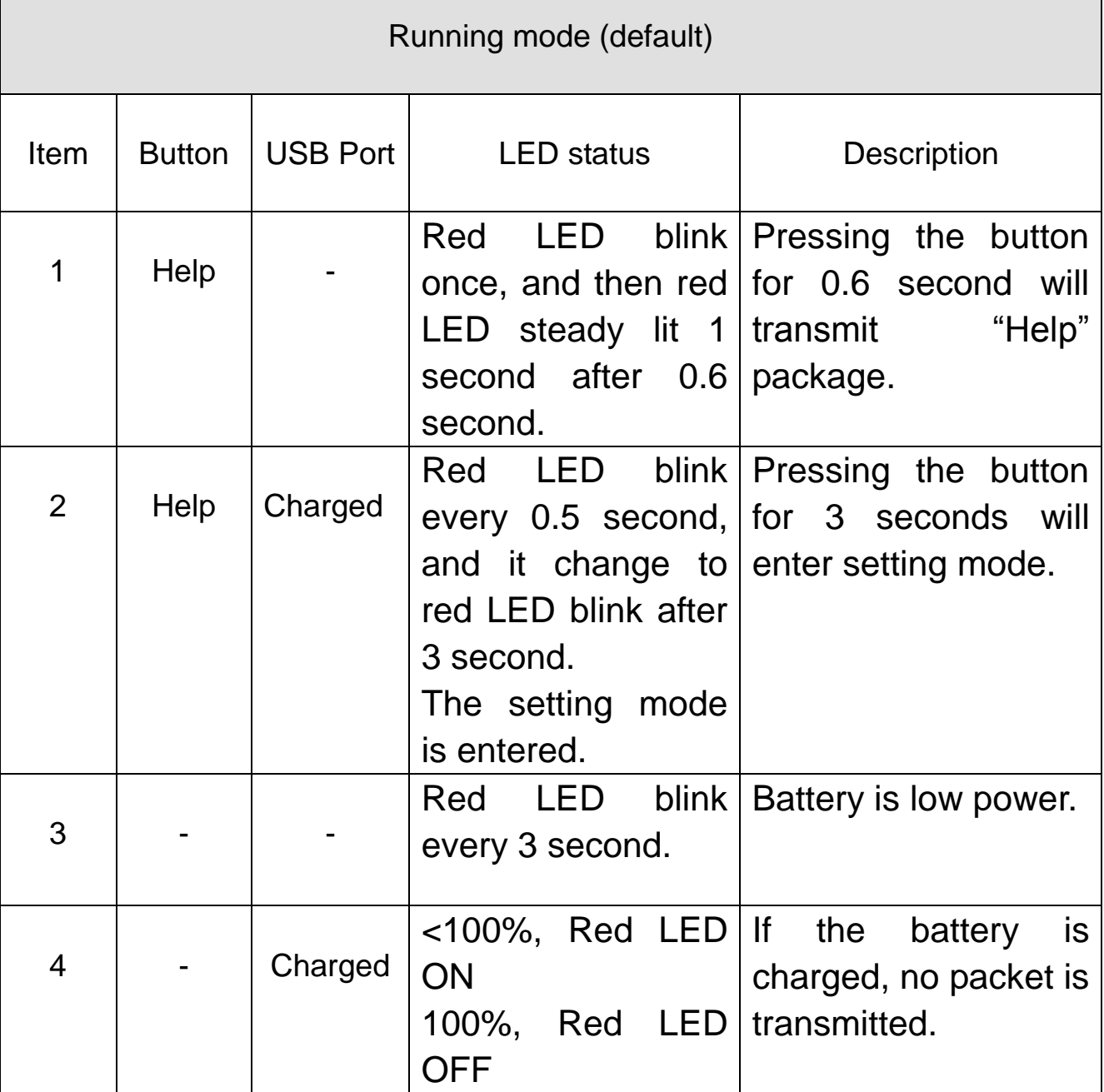

Table 2. Setting mode description

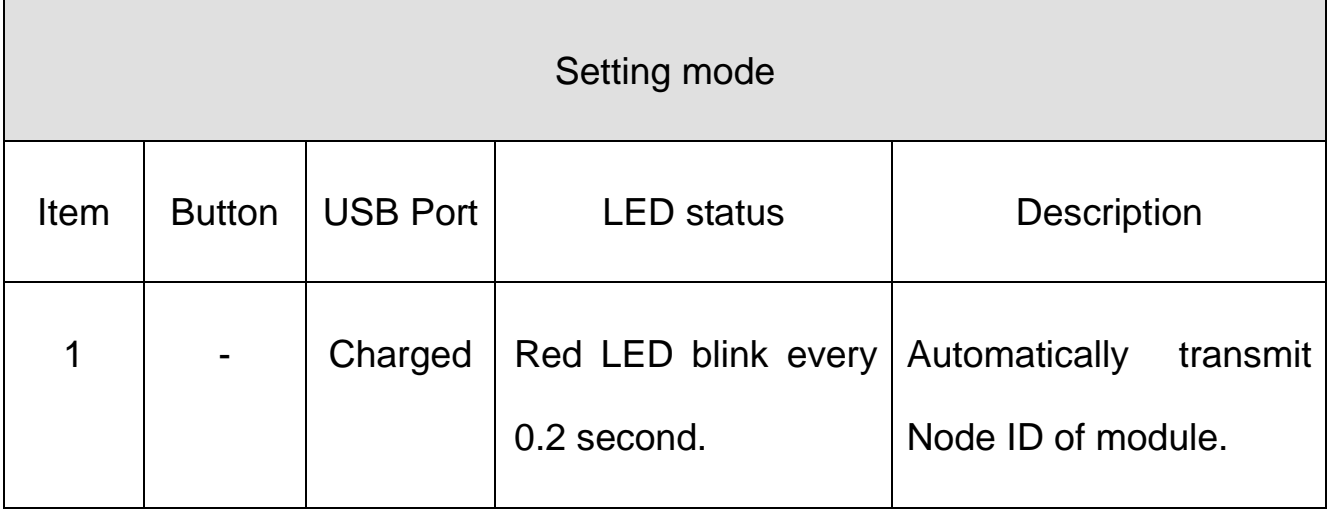

# **3 Startup to use**

Wireless Location System (WLS) includes the modules that RFU-400, WLS-T11, WLS-R01 and WLS software.

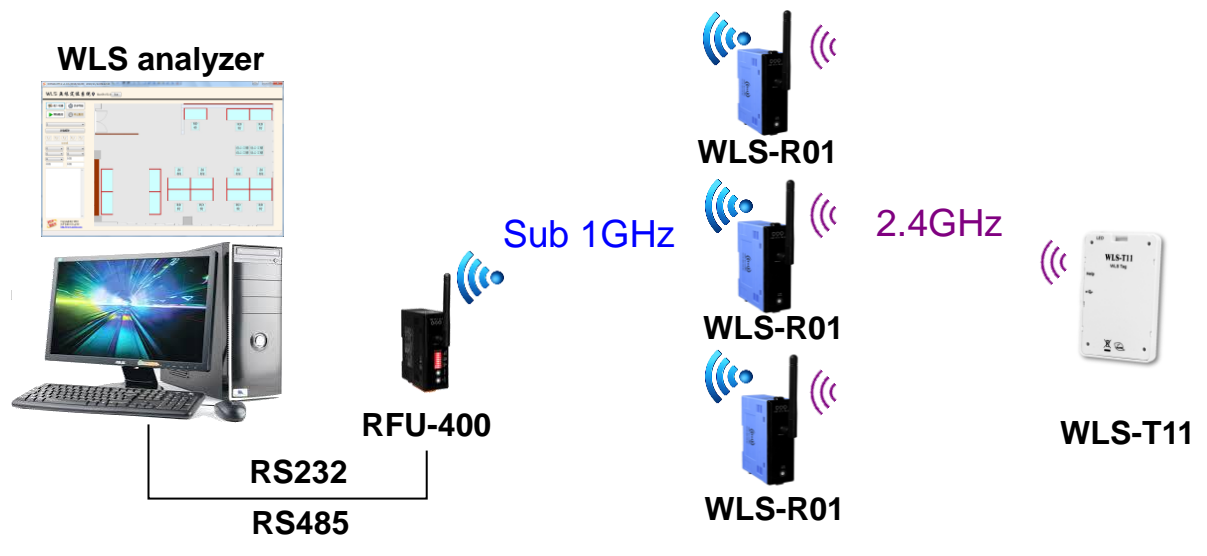

1. RFU-400:

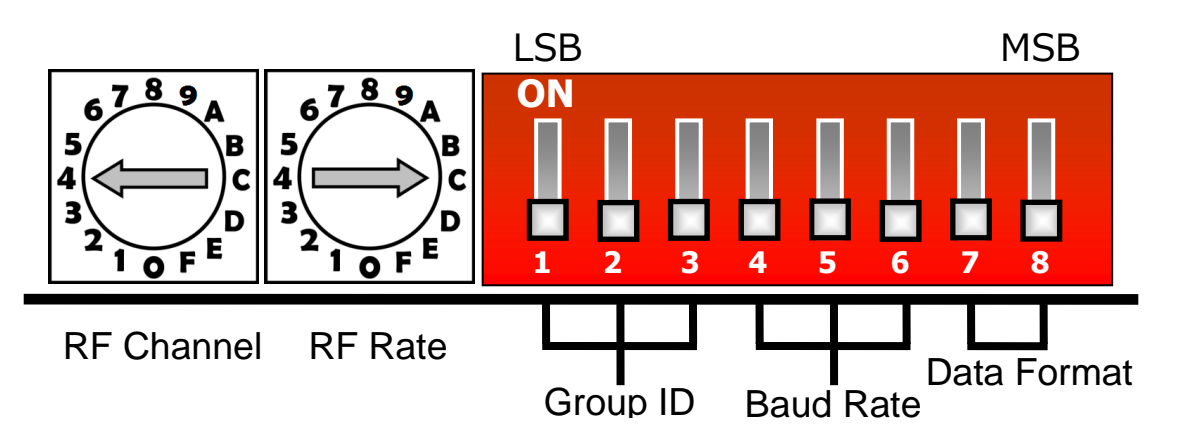

- 2. WLS-T11: The default value about RF channel is 4, RF power is F.
- 3. WLS-R01:

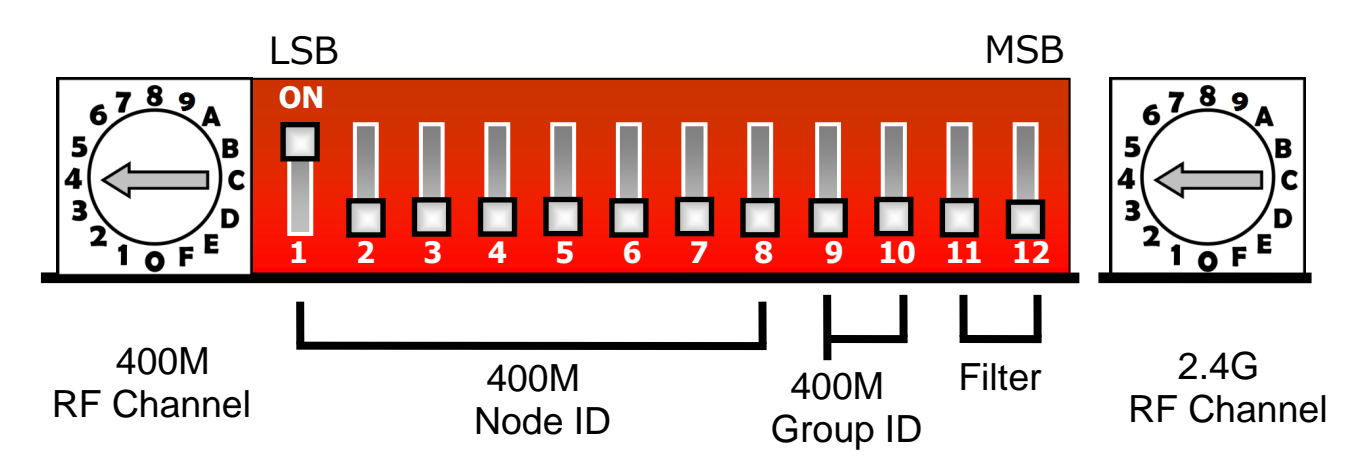